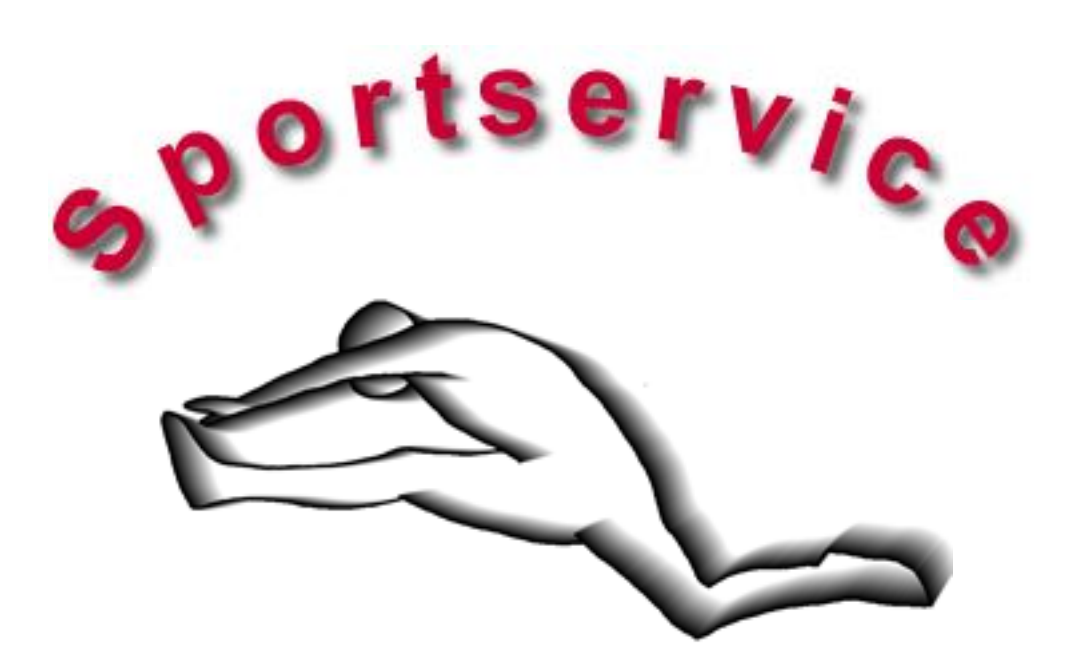

# **Tappingtestgerät**

**Bedienungsanleitung V 4.0**

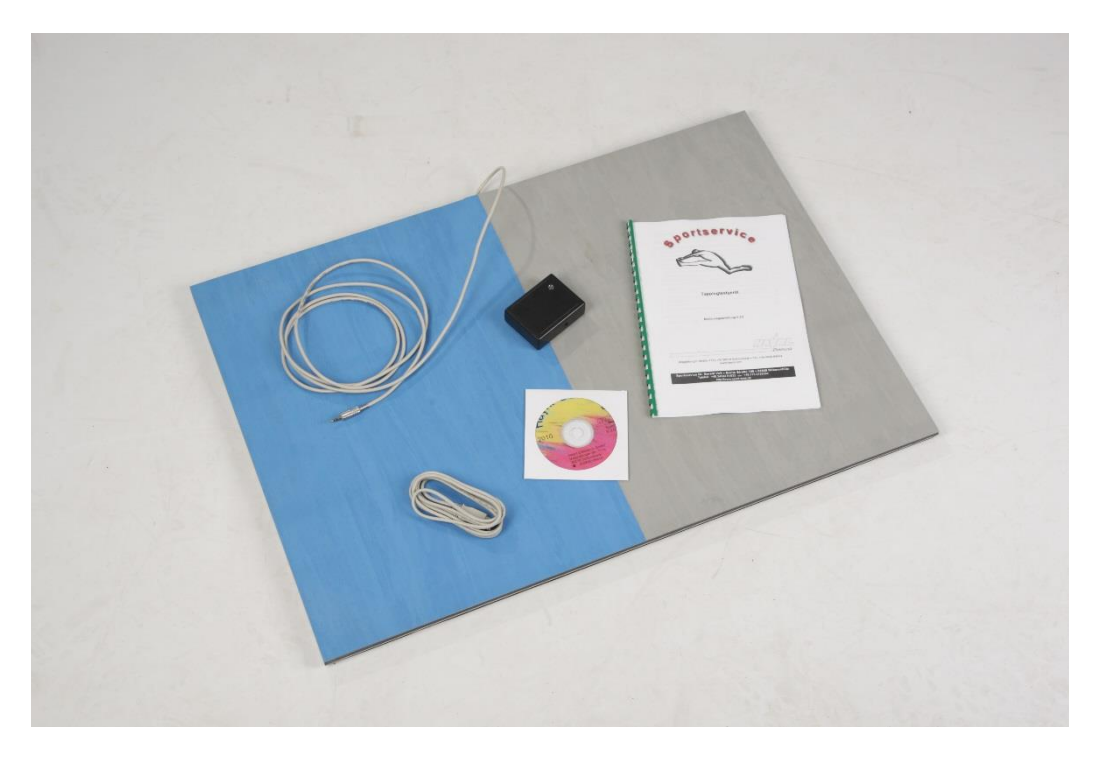

**Sportservice Dr. Gerald Voß** • **Breite Straße 109** • **04838 Doberschütz** Telefon: +49 173 2135384 info@sport-voss.de http://www.sport-voss.de

# **Inhalt**

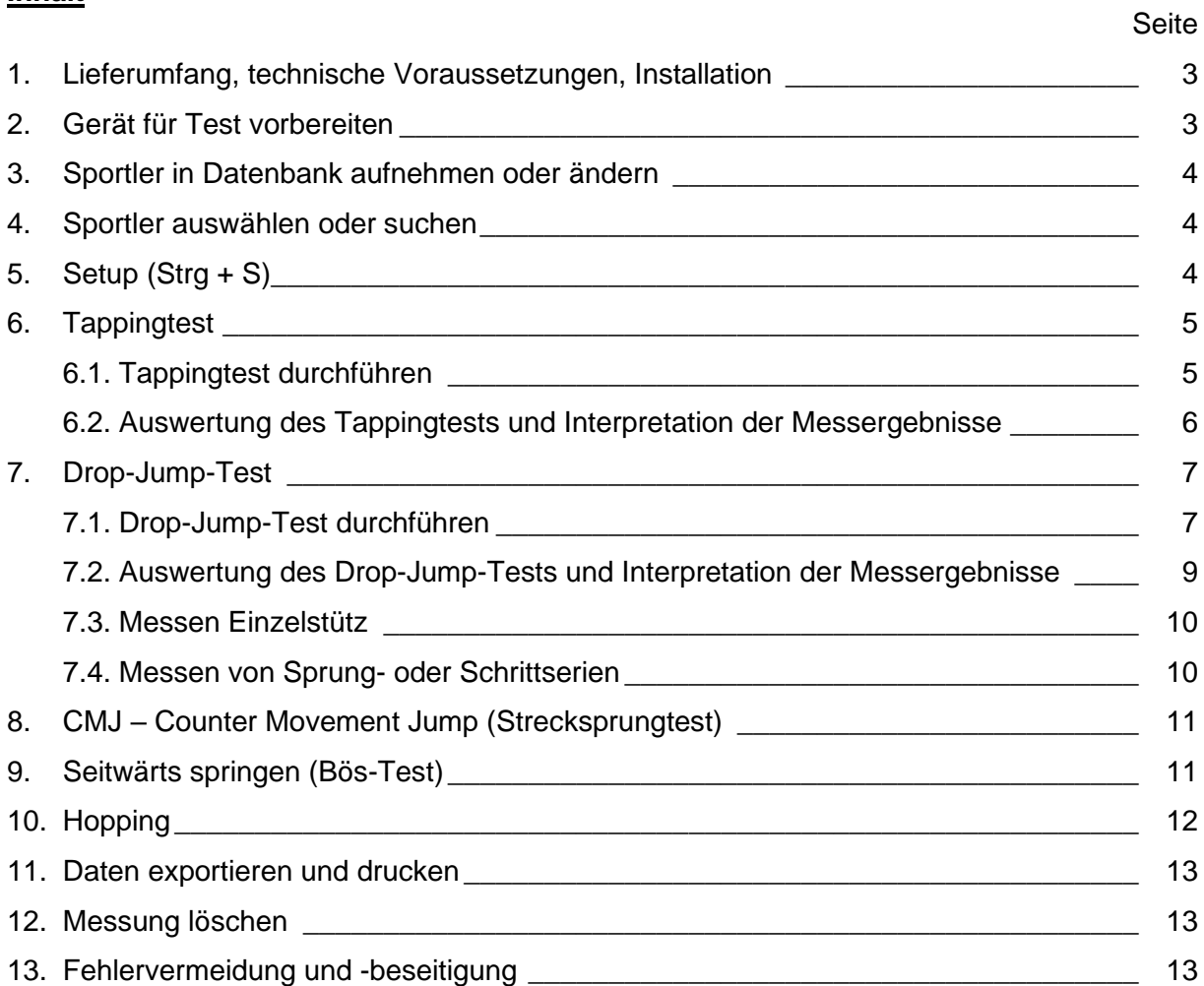

Literaturempfehlung

# **1 Lieferumfang, technische Voraussetzungen, Installation**

Lieferumfang:

- Hardware-Modul Tappingtestgerät
- USB-Anschlusskabel
- **Tappingplatte**

Systemvoraussetzungen:

- PC, Windows Vista / Windows 7 / Windows 8 / Windows 10 / Windows 11
- USB-Schnittstelle
- 20 MB freier Festplattenspeicher

Bedienungsanleitung

Die Bedienungsanleitung kann als pdf-Dokument unter [http://sport-voss.de](http://sport-voss.de/) im Menüpunkt Messsysteme heruntergeladen werden

Installation:

- Software unter http://sport-voss.de unter Messsysteme downloaden und entpacken
- Installation über setup.exe starten
- Erst nach der Softwareinstallation, das Tappingtestgerät mit dem Computer verbinden
- Nach Abschluss der Treiberinstallation kann das Programm gestartet werden
- Im Menüpunkt Optionen Setup muss der genutzte Comport (wird als einziger angeboten) ausgewählt werden
- Vor einer Neuinstallation bitte die alte Programmversion deinstallieren

## **2 Gerät für Test vorbereiten**

Für den Geräteaufbau werden PC bzw. Notebook und Hardwaremodul über das USB-Kabel miteinander verbunden. Die Tappingplatte muss in das Hardwaremodul eingesteckt werden. Anschließend das Programm "Tapping" durch Doppelklick auf das entsprechende Symbol auf dem Desktop starten.

Die mittlere der drei LED zeigt die Betriebsbereitschaft durch Blinken an. Die linke und rechte LED leuchten, wenn der jeweilige Seite der Tapping-Kontaktplatte einen Kontakt auslöst.

# **3 Sportler in Datenbank aufnehmen oder ändern**

Vor der ersten Messung muss ein Sportler angelegt werden: Die Aufnahme eines neuen Sportlers in die Datenbank erfolgt über Menü: Sportler – Neuer Sportler Tastenkombination: Strg + N

In die dann geöffnete Maske die mit Stern gekennzeichneten Daten unbedingt eintragen, die weiteren Daten sind optional.

Mit der Tabulator-Taste kann von Feld zu Feld gesprungen werden.

Bestätigung mit OK oder Abbruch zum Abbrechen der Eingabe.

Diese Prozedur muss für jeden aufzunehmenden Sportler wiederholt werden. Die Sportler können einer oder mehreren selbst definierten Gruppen zugeordnet werden. Gruppen werden im Menü Sportler hinzugefügt, entfernt oder geändert. Die Sportler können dann über "Auswahl" (rechts oberhalb der Tabelle) gruppenweise ausgewählt werden.

Zum Ändern von Sportler-Stammdaten gelangt man über Menü: Sportler – Sportler ändern wieder in die Eingabemaske. Hier können die Änderungen vorgenommen werden und müssen dann mit OK bestätigt werden.

## **4 Sportler auswählen oder suchen**

Die Sportler können in der Namensliste gesucht werden, wobei am rechten Fensterrand ein Rollbalken als Hilfe zur Verfügung steht. Der auszuwählende Sportler wird einfach mit der linken Maustaste angeklickt.

Das Suchen erfolgt über Menü: Sportler - Suchen Tastenkombination: Stra + F

Symbol: Fernglas rechts oberhalb der Tabelle

In das dann geöffnete Fenster kann der zu suchende Name oder Vorname komplett eingegeben werden. Mit OK wird die Suche begonnen. Mit dem kleinen Fernglas wird weitergesucht.

Für die Spalten "Name", "Vorname" und "Geb." gibt es eine Sortierfunktion, die über Anklicken der Spaltenüberschrift ausgeführt wird.

# **5 Setup (Strg + S)**

Im Menüpunkt Optionen befindet sich neben der Auswahl des Modus auch das Setup. Hier können für die einzelnen Tests Einstellungen vorgenommen werden:

- Übungszeit für Tapping und Seitwärts springen
- Dauer des Countdowns beim Tapping
- NTG: Zeit bis Abbruch der Messung (wenn keine Einzelmessung) nach wie viel Sekunden
- NTG: Einzelmessung (oder alternativ Mehrfachmessung bis zum manuellen Abbruch oder Zeitüberschreitung

• CMJ: Plausibilitätsgrenze (ab welcher Sprungdauer das Ergebnis plausibel ist) Außerdem kann der Signalton unterdrückt werden, eine allgemeine Bemerkung eingetragen werden, die für alle Messungen festgehalten wird und es kann zwischen deutscher und englischer Sprache gewechselt werden.

# **6 Tappingtest**

# **6.1 Tappingtest durchführen**

Im Menüpunkt Optionen – Modus muss "Tapping" ausgewählt sein. Der Modus lässt sich auch durch "Strg+F1" einstellen. Unter Optionen – Setup (bzw. "Strg+S") kann die Dauer des Tappingtests unter "Übungszeit" eingestellt werden. Wenn die Signaltöne für Testbeginn und Testende ausgeschaltet werden sollen, ist die Markierung bei "Signalton" zu entfernen.

Nach der Auswahl des Sportlers kann der Tappingtest durchgeführt werden. Der Sportler steht auf der Tappingplatte, mit den Füßen in den jeweiligen Messfeldern. Der Kabelauslass zeigt dabei nach vorn (in Blickrichtung des Sportlers), damit die Seitigkeit richtig erkannt wird. Nach Anklicken des Buttons "Messung starten" oder Drücken der ENTER-Taste (Button wechselt nach "Messung abbrechen") beginnt der Countdown für den Test. Das Testende wird ebenfalls durch einen Signalton gekennzeichnet.

Der Tappingtest wird in der Normalform in stehender Position durchgeführt. Es sind aber auch andere Körperpositionen möglich, wobei unter Umständen die Auslösekraft für die Tappingplatte zum begrenzenden Faktor werden kann. Dies gilt vor allem bei Kindern mit geringem Körpergewicht bei den Testformen im Sitzen und Liegen.

Für ein Handtapping ist die Tappingplatte nicht empfindlich genug.

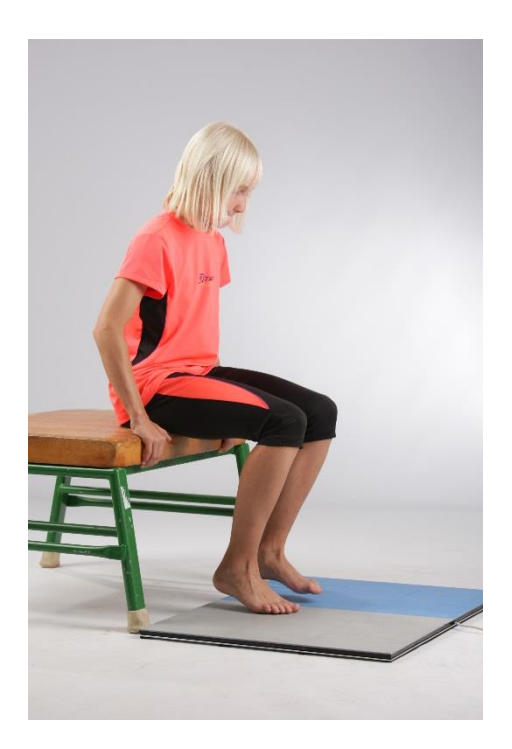

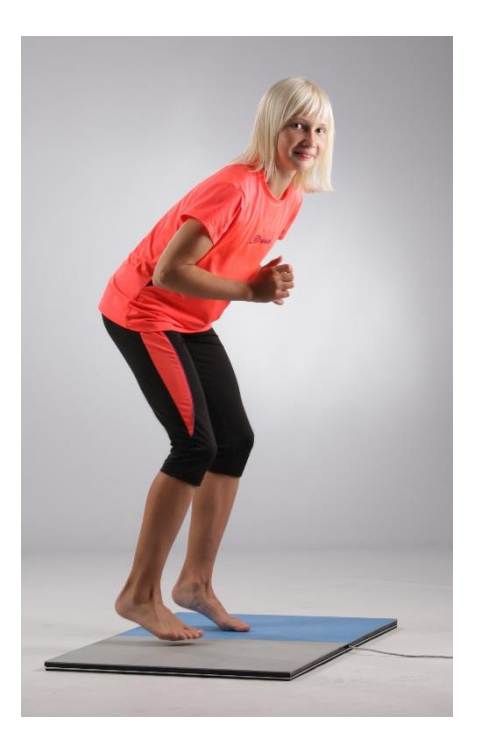

Tapping sitzend Tapping stehend

# **6.2 Auswertung des Tappingtests und Interpretation der Messergebnisse**

Die Auswertung der Tests ist über die einzelnen Tabellenblätter im unteren Teil des Bildschirmbildes möglich.

In der ersten Tabelle "Auswahl" kann der auszuwertende Test angeklickt werden. Es werden angezeigt:

- (1) die maximale Tappingfrequenz, die über eine beliebige zusammenhängende Sekunde während der Messdauer erreicht wurde;
- (2) Die durchschnittliche Tappingfrequenz über die gesamte Messdauer;
- (3) Die durchschnittlichen Kontakt- und Hubzeiten der linken und rechten Plattenseite über die Messdauer;
- (4) der Tappingkoeffizient (Frequenz : Kontaktzeit);
- (5) Die Anzahl der Plattenkontakte über die Messdauer;
- (6) Unter Notiz kann mit Hilfe der rechten Maustaste eine Bemerkung zum jeweiligen Versuch eingefügt werden.

Im Tabellenblatt "Tappingfrequenz" ist eine grafische Darstellung des Frequenzverlaufs dargestellt. Die abgetragene Frequenz ist immer der Mittelwert aus der gerade abgelaufenen Sekunde.

Es kann davon ausgegangen werden, dass maximale Tappingwerte als Schnelligkeitskriterium von über 12 Hz als gut einzustufen sind, Werte von über 15 Hz können als ausgezeichnet gewertet werden. Tappingwerte sind qualifikationsabhängig und entwickeln sich durch Training, nach unseren Erfahrungen aber in relativ engen Grenzen.

Der Test im Stehen ist in der Ausführung am schwierigsten aber auch am aussagefähigsten.

![](_page_6_Picture_219.jpeg)

Tab.: Zuordnung von erzielten Leistungen bzw. Teilleistungen zu Wertungsstufen - Testübung Tapping Beine stehend

# **7 Drop-Jump-Test**

#### **7.1 Drop-Jump-Test durchführen**

Im Menüpunkt Optionen – Modus muss "NTG-Messung" ausgewählt sein. Der Modus lässt sich auch durch "Strg+F2" einstellen. Unter Optionen – Setup (bzw. "Strg+S") muss in dem Kästchen "Einzelmessung" die Markierung gesetzt sein. Nach der Auswahl des Sportlers kann der Drop-Jump-Test durchgeführt werden. Der Sportler steht auf dem Sprunghocker, nach Anklicken des Buttons "Messung starten" oder Drücken der ENTER-Taste (Button wechselt auf "Messung abbrechen") kann der Sportler den Sprung ausführen. Die Messung des Sprunges wird beim Wiederlanden auf der Platte beendet. Es werden gemessen:

- Stützzeit (Stz) in ms, auch die Stützzeiten links und rechts
- Flugzeit (Flz) in ms
- Sprunghöhe in cm
- Effizienz ohne Dimension
- Die Notizfunktion ist wie bei Tapping auch her vorhanden.

#### Ausführung des Drop-Jumps

Der Drop-Jump wird in der Normalform aus einer vertikalen Fallgeschwindigkeit beidbeinig wieder vertikal abgesprungen. Die Fallhöhe muss dabei den Kraftund Gewichtsvoraussetzungen entsprechend optimal sein. Ist die Fallhöhe zu gering, genügt die Auftreffgeschwindigkeit nicht für eine typisch reaktive Bewegungsausführung. Bei einer zu großen Fallhöhe entsteht eine zu hohe Auftreffgeschwindigkeit und macht die schnelle und explosive Bewegungsausführung unmöglich. Für Testzwecke sind Fallhöhen im Bereich von 35 bis 45 cm (z.B. Sprunghocker = 40 cm) besonders zweckmäßig.

Das Abfallen vom Sprunghocker soll aus einer aufrechten hohen Körperposition ohne Einbeugen in den Knien erfolgen. Dieses Einbeugen der Knie würde zu einer geringeren Fallhöhe führen. Auch das Abspringen vom Hocker muss vermieden werden, hier entstehen größere Fallhöhen. Während der Fallphase sollen die Fußspitzen nach oben gezogen werden und erst unmittelbar vor dem Auftreffen auf den Boden nach unten gedrückt werden. Die Landung muss flach auf dem Ballen erfolgen, die Knie sind nicht ganz gestreckt. Während des Bodenkontaktes sollen die Knie möglichst nicht oder nur wenig weiter gebeugt werden. Auch im Fußgelenk darf nur wenig nachgegeben werden und die Fersen dürfen nicht passiv auf den Boden durchschlagen. Die Muskelspannung muss im ganzen Körper, besonders jedoch in der Waden- und Kniestreckmuskulatur während des gesamten Bodenkontaktes aufrechterhalten werden. Die Arme sollen nur kleinräumig und nahe am Körper zur Schwungunterstützung eingesetzt werden.

Der Absprung erfolgt prellend aus dem Fußgelenk. Im Mittelpunkt der Bewegungsorientierung steht eine möglichst kurze Stützzeit bei optimaler Sprunghöhe. Eine Orientierung auf größere Sprunghöhen hat meist längere Stützzeiten am Boden zur Folge. Wenn es den Sportlern nicht gelingt, prellend abzuspringen, sind metapherartige Bewegungserklärungen oft erfolgreich; z.B. "Spring ab wie ein Flummy oder ein hart aufgepumpter Fußball", "Landung und Absprung nicht trennen – die Landung muss auch schon der Absprung sein", "Stell Dir vor, Du springst von einer glühenden Eisenplatte ab", ...).

Da die Sprunghöhe über die Flugzeit ermittelt wird, muss auch die Landung nach dem Drop Jump wieder auf der Bodenkontaktmatte erfolgen. Um die Flugzeit nicht zu manipulieren, muss die Landung mit gestreckten Beinen erfolgen – es sollte dann aber in den Knien abgefedert werden.

![](_page_8_Picture_1.jpeg)

Bildreihe Drop Jump Bildreihe Drop Jump

© 2007 – 2023 Dr. Gerald Voß – www.sport-voss.de -

- 9 -

## **7.2 Auswertung des Drop-Jump-Tests und Interpretation der Messergebnisse**

Die Bewertung des Drop-Jump-Tests erfolgt nach folgenden Kriterien: Die Stützzeit am Boden stellt den Schnelligkeitsparameter dar. Die Stützzeit sollte beim Drop Jump unter 140 ms liegen, dann befindet sich der Sportler im kurzen Zeitprogramm und ist reaktiv schnell. Die Sprung- bzw. Treibhöhe nach dem Wiederabsprung ist Ausdruck des Kraftparameters. Die Sprunghöhe kann über die Flugzeit oder als Sprunghöhe in cm erfasst werden. Die Stützzeit lässt sich verkürzen, indem die Sprunghöhe extrem verringert wird. Dadurch sinkt aber die Gesamtleistung.

Um den Zusammenhang zwischen Stützzeit und Sprunghöhe besser erfassen zu können, wird die Gesamtleistung beim Drop Jump auf einfache Weise aus Stütz- und Flugzeit ermittelt. Als sehr praktikabel hat sich dafür die Erfassung des Effektivitätskoeffizienten des Absprungs (EKA) nach Abramov, Kuporosov & Matweev (1980) erwiesen. Er berechnet sich aus der Stützzeit und der Flugzeit bis zur erneuten Landung auf dem Boden. Der EKA, auch als Effizienz bezeichnet, errechnet sich nach folgender Formel:

$$
EKA = \frac{Flz^2}{Stz}
$$

(Werte in Sekunden)

z. B. 
$$
1,79 = \frac{0,500^2}{0,140}
$$

Der EKA nimmt dabei als dimensionslose Größe Werte von ca. 0,50-3,50 an. Der EKA steigt mit wachsender Flugzeit und sinkender Stützzeit. Seine höchsten Werte erreicht er beim individuellen Optimum von Stütz- und Flugzeit. **Die bei diesem Optimum erreichte Stützzeit ist der Maßstab für die Aussage, in welchem Zeitprogramm sich der Sportler befindet.**

Diese Parameter dienen auch der Steuerung des Trainings über Schnelligkeitswert und Leistung. Wenn im Training entweder die Stützzeiten länger werden oder aber der EKA deutlich abfällt, sind das Zeichen dafür, dass das notwendige Trainingsniveau nicht mehr erreicht wird und das Schnelligkeitstraining muss abgebrochen werden. Beispiel

Die durch den Sportler aktuell erreichbare Effizienz sollte bei jedem Trainingssprung angestrebt werden, wobei Stützzeiten im kurzen Zeitprogramm (unter 140 ms) das Ziel sind. Sprünge mit niedrigerer Effizienz oder längerer Stützzeit können nicht als positiv gewertet werden, z. B.:

![](_page_9_Picture_222.jpeg)

#### **7.3 Messen Einzelstütz**

Das Messen eines Einzelstützes ohne nochmalige Landung auf der Kontaktmatte, z.B. beim Weitsprungabsprung, ist möglich. Im Menüpunkt Optionen - Setup sollte "Einzelmessung" ausgewählt sein. Es wäre aber auch möglich, die Messung ohne dieses Häkchen durchzuführen.

Der Test wird wie üblich gestartet. Das Messergebnis wird nach einigen Sekunden angezeigt und gespeichert.

#### **7.4 Messen von Sprung- oder Schrittserien**

Es ist möglich Sprungserien zu messen, z.B. beim Springen auf der Stelle (Hopping) oder bei Läufen oder horizontalen Sprungserien. Dabei werden alle Stützzeiten und alle Flugzeiten auf der rechten Seite in einer gesonderten Tabelle aufgelistet. Wenn einige Sekunden lang kein Bodenkontakt erfolgt, bricht die Mehrfachmessung ab. Diese Zeit kann im Setup unter "Zeit bis Abbruch" eingetragen werden. Der letzte angezeigte Wert ist nicht relevant, er resultiert aus dem Testabbruch.

Im Menüpunkt Optionen - Setup muss das Häkchen bei Einzelmessung entfernt werden.

In dieser Option kann auch der Squat Jump (SJ) oder der Counter Movement Jump (CMJ) durchgeführt werden. Das geht aber besser im Modus CMJ. (vgl. 7.)

Bei der Durchführung dieser Sprünge muss der Sportler vor dem Anklicken des Buttons "Messung starten" bereits auf der Bodenkontaktmatte stehen. Bei diesem Test kommt es auf eine maximale Sprunghöhe an.

Die Mehrfachmessung ist notwendig, weil bei einer sehr ausgeprägten Auftaktbewegung die Kontaktmatte bereits entlastet wird. Es kommt dann zu einer vorzeitigen Auslösung der Zeitmessung, so dass bei der Einzelmessung dann die Daten nicht mehr weiter verarbeitet werden.

Es werden die Stützzeit beider Beine, die Flugzeit, die Effizienz, die Sprunghöhe sowie die Stützzeit links und rechts für jeden Einzelsprung in einer gesonderten Tabelle auf der rechten Seite angezeigt.

# **8 CMJ - Counter Movement Jump (Strecksprungtest)**

Im Menüpunkt Optionen – Modus muss "CMJ" ausgewählt sein. Der Modus lässt sich auch durch "Strg+F3" einstellen. Unter Optionen – Setup (bzw. "Strg+S") soll eine Plausibilitätsgrenze eingetragen werden, die als Flugzeit in jedem Fall erreicht wird, aber möglichst hoch ist. Durch Auftaktbewegungen kann es zu einem vorzeitigen Messbeginn kommen. Durch die Plausibilitätsgrenze wird geprüft, ob erfolgte Zeitmessungen bereits ein gültiger Sprung gewesen sein können. Nach einem "plausiblen" Sprung bricht die Messung ab.

Es werden gemessen:

- Flugzeit (Flz) in ms
- Sprunghöhe in cm Die Notizfunktion ist auch hier vorhanden.

# **9 Seitwärts springen (Bös-Test)**

Im Menüpunkt Optionen – Modus muss "Seitwärts springen" gewählt werden. Der Modus lässt sich auch durch "Strg+F4" einstellen. Unter Optionen – Setup (bzw. "Strg+S") soll eine Übungsdauer eingetragen werden, üblich sind beim Bös-Test 15 s.

Der Deutsche Motoriktest nach Klaus Bös beinhaltet die Testaufgabe "Seitliches Hin- und Herspringen" als Koordinationsaufgabe unter Zeitdruck beim Springen. Die Aufgabenstellung beim Test lautet:

"Die Aufgabe besteht darin, mit beiden Beinen gleichzeitig so schnell wie möglich, innerhalb von 15 Sekunden, seitlich über die Mittellinie einer Teppichmatte hinund herzuspringen." Es wird die Anzahl der Seitenwechsel gezählt.

Diese Testaufgabe kann mit dem Tappingtestgerät automatisiert durchgeführt werden. Die Übungsdauer kann zu Trainingszwecken im Setup (Strg + S) verändert werden.

Es werden gemessen:

- Kontakte
- Durchschnittliche Stützzeit links
- Durchschnittliche Stützzeit rechts
- Durchschnittliche Flugzeit

Die Notizfunktion ist auch hier vorhanden.

# **10 Hopping**

Im Menüpunkt Optionen – Modus muss "Hopping" gewählt werden. Der Modus lässt sich auch durch "Strg+F5" einstellen. Das Hopping wird oftmals als 10er-Hopping-Test durchgeführt. Er kann aber auch frei, also ohne konkret festgelegte Sprungzahl durchgeführt werden.

Im Setup kann gewählt werden, ob die Sprungzahl frei ist (kein Häkchen) und aus allen Einzelsprüngen der Mittelwert gebildet wird, oder ob eine feste Sprungzahl vorgegeben wird, aus der die Mittelwerte gebildet werden. Die Sprungzahl kann hier eingestellt werden. Wird die erforderlich Sprungzahl nicht erreicht, gibt es eine entsprechende Fehlermeldung.

Die Messung bei Hopping beginnt immer beim 3. Absprung. Beim freien Test endet er vor dem vorletzten Bodenkontakt. Die in die Messung einbezogenen Sprünge werden in der Darstellung rot markiert.

Für jeden Einzelsprung werden angezeigt:

- Stützzeit in ms
- Flugzeit in ms
- **Effizienz**
- Sprunghöhe (in cm)
- Stützzeit links (in ms)
- Stützzeit rechts (in ms)

Aus den Messwerten der Einzelsprünge werden die Mittelwerte über die rot markierten Sprünge gebildet.

![](_page_12_Picture_132.jpeg)

## **11 Daten exportieren und drucken**

Im jeweiligen Modus können über Datei – Exportieren die Daten des aktuellen Sportlers oder der aktuellen Gruppe exportiert werden. Das Exportformat ist \*.csv, der Speicherort kann frei gewählt werden. Dateien vom Typ csv können mit anderen Programmen, z.B. Excel weiter bearbeitet werden.

Auf dem gleichen Weg können die Ergebnisse des aktuellen Sportlers über Datei - Drucken ausgedruckt werden. Eine Druckvorschau gibt ebenfalls.

#### **12 Messung löschen**

Zum Löschen einer Messung markieren Sie bitte die Messung und wählen im Menüpunkt Sportler aus, ob Sie eine Messung, alle Messungen, oder den gesamten Sportler löschen möchten.

#### **13 Fehlervermeidung und -beseitigung**

Beim Umstecken der Matte kann es zu einem Kommunikationsfehler kommen. In solchen Fällen muss das Programm beendet werden. Das USB-Kabel soll gezogen werden und nach ca. 5s neu angeschlossen werden. Jetzt das Programm neu starten.

Eine weite Störungsquelle ist ein nicht tief genug streckende Klinkenstecker im Hardwaremodul.

Ist der Kommunikationsfehler hartnäckig, sollte im Gerätemanager der Gerätetreiber deinstalliert und dann neu installiert werden

Die Tappingplatte ist in ihrer Lebensdauer auf mehrere Millionen Schaltkontakte ausgelegt. Durch falsche Lagerung oder Transport können aber Schäden auftreten. Ein weiterer Schwachpunkt ist die Kabelaustrittstelle. Hier können durch starkes Knicken, z.B. beim Transport im Auto, Kabelbrüche auftreten, die sich nur sehr schwer reparieren lassen. Beachten Sie bitte diese Problemzone.

#### **Literaturempfehlung:**

Voß, Witt, Werthner: Herausforderung Schnelligkeitstraining 2007 223 S. m. zahlr. Farbfotos. Meyer & Meyer Sport ISBN-13: 978- 3-89899-247-3 ISBN-10: 3-89899-247-0